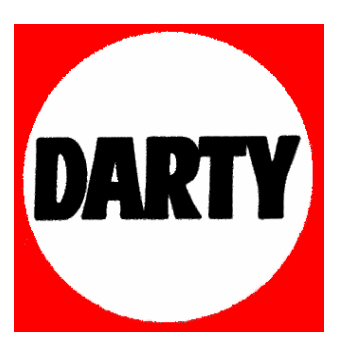

**MARQUE: PHILIPS** 

**REFERENCE : LFH 880** 

**CODIC: 2751585** 

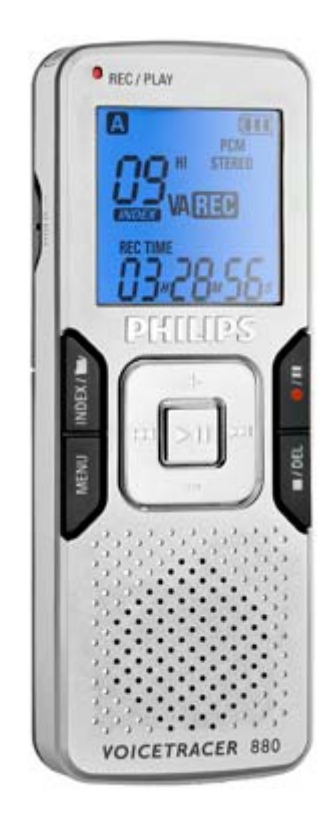

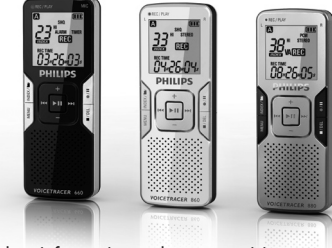

#### For product information and support, visit

www.philips.com/dictation

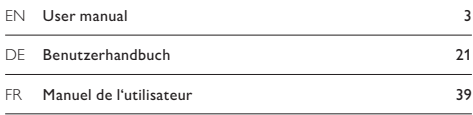

# Digital Voice Tracer

LFH 660

LFH 860

LFH 870

LFH 880

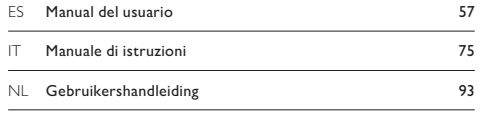

## **PHILIPS**

## Manuel de l'utilisateur

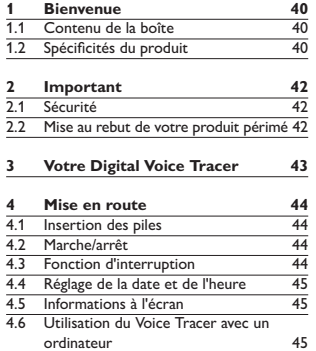

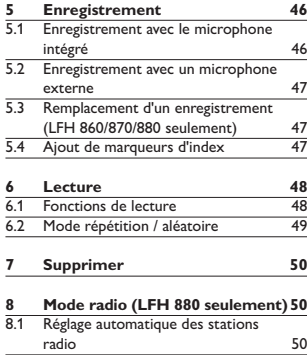

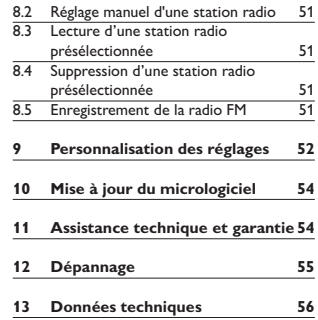

FRANÇAIS

## <span id="page-3-0"></span>**Bienvenue**

Félicitations pour votre achat et bienvenue chez Philips ! Afin de bénéficier pleinement de l'assistance offerte par Philips, consultez notre site Web pour obtenir des informations sur l'assistance sous la forme de manuels d'utilisation, de téléchargements de logiciels, d'informations sur la garantie et plus encore : www.philips.com/dictation.

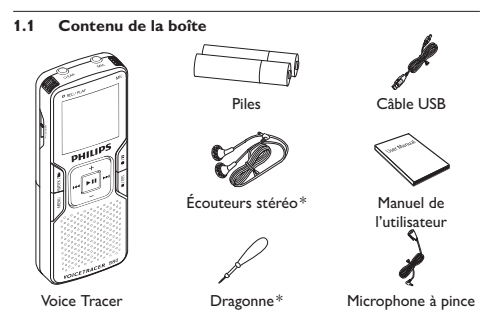

#### **1.2 Spécificités du produit**

#### **Enregistrement**

- • Enregistre au format MP3 courant.
- • Choisissez entre six modes d'enregistrement. Enregistrement stéréo PCM non compressé\* pour une qualité audio similaire à celle d'un CD, deux modes stéréo (SHQ et HQ) et trois modes monauraux (SP, LP et SLP) pour des durées d'enregistrement prolongées.
- • La sensibilité d'enregistrement réglable évite les bruits de fond et s'ajuste à l'environnement.
- • Son ample mémoire interne offre une grande capacité d'enregistrement et permet de stocker de longues dictées.
- • Le mode déclenchement vocal de l'enregistrement permet une dictée mains libres sans avoir à se rappeler d'appuyer sur le bouton d'enregistrement.
- • La fonction de division automatique divise automatique les longs enregistrements en fichiers séparés. Vous pouvez ainsi trouver, éditer et archiver beaucoup plus facilement les longs enregistrements tels que les réunions ou les cours.
- Enregistre avec une alimentation USB sans décharger la batterie.\*
- • Enregistre à partir de sources audio externes par la prise d'entrée de ligne.\*
- • Le grand ratio signal/bruit (s/b) du microphone capte tous les détails

de la voix humaine, apportant ainsi une excellente reproduction du son.

#### **Lecture**

- • Vitesse de lecture réglable pour lire les enregistrements en modes de lecture rapide ou lente.
- • Choisissez de lire un fichier audio partiel ou intégral à répétition grâce à l'option de lecture à répétition.
- Écoutez des fichiers de musique MP3 ou WMA ainsi que la radio FM<sup>\*</sup>.
- • Fonction de réveil avec lecture vocale et enregistrement par minuteur.

#### **Commodité**

- • Grand écran rétroéclairé pour faciliter la visualisation.
- • Profitez de 22 heures de fonctionnement continu.
- • Transfère rapidement les enregistrements, la musique et les données grâce au USB 2.0 à haut débit.
- • Les fonctions de marquage d'index et de marquage temporaire vous permettent de trouver rapidement un emplacement dans un enregistrement.
- • Prend en charge jusqu'à 99 enregistrements dans chacun des quatre dossiers disponibles, afin d'organiser vos fichiers de façon rapide et

facile.

• En tant que périphérique de stockage de masse USB, le Voice Tracer propose une façon pratique d'enregistrer, sauvegarder et déplacer des fichiers, sans logiciel précis ni installation de pilote.

\* Disponible seulement sur certaines versions du produit.

## <span id="page-5-0"></span>**Important**

#### **2.1 Sécurité**

- • Pour éviter les courts-circuits, n'exposez pas le produit à la pluie ni à l'eau.
- • N'exposez pas cet appareil à une chaleur excessive causée par un équipement ou la lumière directe du soleil.
- • Protégez les câbles des pincements, notamment au niveau des prises et à l'endroit où ils sortent de l'unité
- • Sauvegardez vos fichiers. Philips n'accepte aucune responsabilité en cas de perte de données.

#### **2.1.1 Sécurité auditive**

#### **Respectez les consignes suivantes en utilisant vos écouteurs :**

- • Écoutez à un volume raisonnable pendant une durée raisonnable.
- • Veillez à ne pas augmenter le volume, car votre audition s'adaptera.
- • N'augmentez pas le volume au point de ne plus entendre ce qui se passe autour de vous.
- • Vous devez être prudent et interrompre l'utilisation temporairement dans les situations potentiellement dangereuses.
- • N'utilisez pas les écouteurs en conduisant un véhicule motorisé, en faisant du vélo, du skateboard, etc. Vous pourriez créer un risque pour la circulation et ce mode d'écoute est souvent illégal.

**Important (pour les modèles fournis avec des écouteurs) :** Philips garantit la conformité avec la puissance de son maximale de ses lecteurs audio, comme l'indiquent les organismes régulateurs concernés, mais seulement avec le modèle d'origine des écouteurs fournis. Si ces écouteurs ont besoin d'être remplacés, nous vous conseillons de contacter votre revendeur pour commander un modèle Philips identique à celui d'origine.

#### **2.2 Mise au rebut de votre produit périmé**

- • Votre produit a été conçu et fabriqué avec des matériaux et des composants de haute qualité qui peuvent être recyclés et réutilisés.
- • Lorsque ce symbole de poubelle barrée est joint à un produit, il indique que ce produit est couvert par la directive europénne  $2002/96/5C$

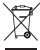

- • Informez-vous sur le système de récupération spécial pour les produits électriques et électroniques.
- • Respectez les règles locales ; ne jetez pas vos produits périmés avec vos ordures ménagères. La mise au rebut correcte des produits périmés permettra d'éviter des conséquences négatives potentielles pour l'environnement et la santé des personnes.
- • Les batteries et piles (y compris les batteries rechargeables intégrées) contiennent des substances qui peuvent polluer l'environnement. Toutes les batteries et piles doivent être remises à un point de collecte agréé.

<span id="page-6-0"></span>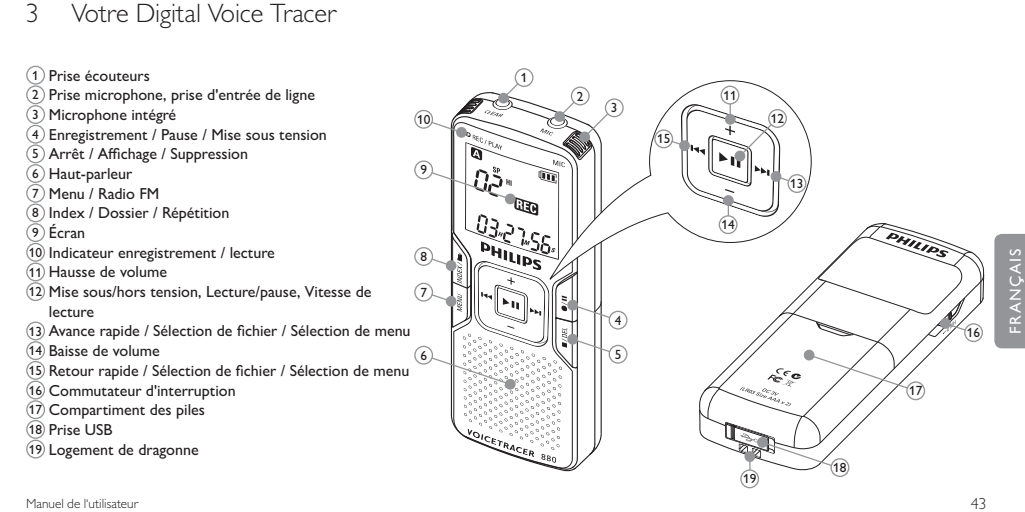

## <span id="page-7-0"></span>4 Mise en route

#### **4.1 Insertion des piles**

- Ouvrez le couvercle des piles en le faisant coulisser.
- 2 Placez les piles en respectant la polarité indiquée et refermez le couvercle.

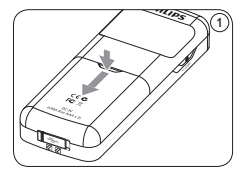

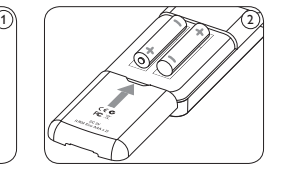

### D **Remarque**

- • Retirez les piles du Voice Tracer si vous ne l'utilisez pas pendant une longue période. Le liquide qui s'écoulerait des piles pourrait endommager le Voice Tracer.
- • Si le Voice Tracer fonctionne mal, retirez les piles et ré-insérez-les.
- • Arrêtez l'enregistreur avant de remplacer les piles. Si vous retirez les piles pendant que l'enregistreur fonctionne, vous risquez

d'endommager le fichier.

- • Quand les piles sont presque déchargées, l'indicateur des piles clignote.
- • S'il faut plus de 2 minutes pour remplacer les piles, il vous faudra peut-être régler à nouveau l'heure.

#### **4.2 Marche/arrêt**

- Pour mettre sous tension, appuyez sur le bouton  $\mathbf{FII}(\widehat{1})$  jusqu'à ce que l'écran affiche **HELLO** A .
- **2** Pour mettre hors tension, appuyez sur le bouton **FII** quand l'enregistreur est arrêté, jusqu'à ce que l'écran affiche **BYE**.

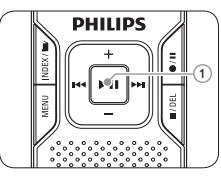

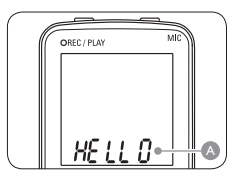

#### **4.3 Fonction d'interruption**

Quand le commutateur **HOLD** est en position d'interruption, tous les boutons du périphérique sont inactifs. *On Hold* s'affichera brièvement à l'écran, puis l'écran s'éteindra. Déverrouillez le Voice Tracer en plaçant le commutateur **HOLD** en position *Off*.

#### <span id="page-8-0"></span>**4.4 Réglage de la date et de l'heure**

Quand les piles sont installées pour la première fois, vous serez invité à régler la date et l'heure.

- **'CLOCK'** s'affichera à l'écran. Appuyez sur le bouton  $\blacktriangleright$   $\blacktriangleright$   $(1)$ . L'indicateur de l'année **A** clignote.
- 2 Appuyez sur le bouton  $\overline{144}$  ou  $\overline{141}$  (2) pour régler l'heure.
- $\overline{3}$  Appuyez sur le bouton  $\overline{3}$  II (1) pour avancer jusqu'aux réglages du mois.
- Répétez les étapes 2 et 3 pour poursuivre en réglant le mois, le jour, le système 12/24 heures et l'heure de la même manière.

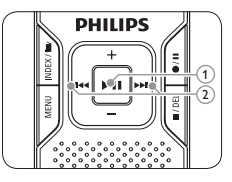

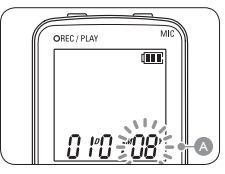

#### D **Remarques**

La date et l'heure peuvent être modifiés à tout moment en utilisant le menu. Reportez-vous à *[Personnalisation des réglages](#page-15-1)* page 52 pour obtenir plus d'informations.

#### **4.5 Informations à l'écran**

- Appuyez sur le bouton **II/DEL** quand l'enregistreur est arrêté pour faire défiler les informations à l'écran : durée totale de lecture du fichier actuel > heure > date > durée d'enregistrement restante > durée d'enregistrement du fichier actuel > date d'enregistrement du fichier actuel.
- Tenez enfoncé **> II** pendant l'enregistrement pour afficher la durée d'enregistrement restante.

#### **4.6 Utilisation du Voice Tracer avec un ordinateur**

En tant que périphérique de stockage de masse USB, le Voice Tracer propose une façon pratique d'enregistrer, sauvegarder et déplacer des fichiers. Le Voice Tracer se connecte à un ordinateur en utilisant une connexion USB et ne nécessite pas l'installation d'un logiciel particulier. Le Voice Tracer est automatiquement affiché comme lecteur amovible, ce qui vous permet de simplement faire glisser les fichiers entre l'appareil et l'ordinateur.

#### D **Remarques**

- • Ne déconnectez pas le Voice Tracer pendant que les fichiers sont transférés entre l'appareil et l'ordinateur. Quand l'indicateur enregistrement/lecture est orange clignotant, des données sont encore en cours de transfert.
- • Ne formatez pas le lecteur du Voice Tracer sur un ordinateur.

## <span id="page-9-0"></span>**Enregistrement**

#### **5.1 Enregistrement avec le microphone intégré**

- Appuyez sur le bouton **INDEX/** $\bullet$  (1) quand l'enregistreur est à l'arrêt pour sélectionner le dossier désiré A .
- 2 Appuyez sur le bouton  $\bullet$ /II $(2)$  pour lancer l'enregistrement. L'indicateur enregistrement/lecture devient rouge B. Orientez le microphone intégré vers la source de son.
- <sup>3</sup> Pour interrompre l'enregistrement, appuyez sur le bouton  $\bullet/$ II 2 . L'indicateur enregistrement/lecture clignotera B , et**PAUSE** clignotera à l'écran  $\bigcirc$ . Appuyez à nouveau sur le bouton  $\bullet$ /II pour reprendre l'enregistrement.

Pour arrêter l'enregistrement, appuyez sur le bouton  $\blacksquare$ /DEL 3.

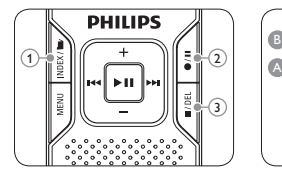

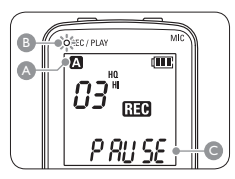

#### D **Remarques**

- • Réglez la fonction de déclenchement vocal et le mode d'enregistrement désirés avant de commencer l'enregistrement (voir *[Personnalisation des réglages](#page-15-1)* page 52 pour obtenir plus d'informations).
- • Effectuez un test d'enregistrement pour veiller à ce que les paramètres du Voice Tracer soient corrects.
- Tenez enfoncé  $\blacktriangleright$  H pendant l'enregistrement pour afficher la durée d'enregistrement restante.
- Appuyez sur  $\blacktriangleright$  pendant l'enregistrement pour créer un nouveau fichier.
- • Le nombre maximum de fichiers de chaque dossier est 99, pour une capacité totale de 396 fichiers (99 fichiers x 4 dossiers).
- • Si le temps d'enregistrement dépasse la capacité disponible ou si le nombre de fichiers atteint 396, l'enregistrement s'arrête et 'FULL' s'affichera. Supprimez quelques enregistrements ou transférez-les sur un ordinateur.
- • Ne retirez pas les piles pendant l'enregistrement. Vous risquez de causer un dysfonctionnement de l'enregistreur.
- • Si vous devez enregistrer pendant une période prolongée, remplacez les piles avant de commencer.
- • Le Voice Tracer peut enregistrer quand il est alimenté par câble USB, sans décharger les piles. Connectez l'enregistreur à un ordinateur en utilisant le câble USB et appuyez sur le bouton  $\bullet$ /II pendant au moins 1 seconde pour lancer l'enregistrement (LFH860/870/880 seulement).

#### <span id="page-10-0"></span>**5.2 Enregistrement avec un microphone externe**

Pour enregistrer avec un microphone externe, connectez le microphone à la prise du microphone et suivez la même procédure que pour le microphone intégré.

#### **5.3 Remplacement d'un enregistrement (LFH 860/870/880 seulement)**

Suivez ces étapes pour apporter des ajouts à un enregistrement et remplacer certaines parties d'un enregistrement.

- Appuyez sur le bouton **INDEX/b** (1) quand l'enregistreur est à l'arrêt pour sélectionner le dossier désiré A.
- Appuyez sur le bouton  $\overline{144}$  ou  $\overline{141}$  pour sélectionner le fichier auquel apporter un ajout.
- $\blacksquare$  Avec la fonction de lecture ou d'avance rapide, allez jusqu'à l'endroit où l'ajout doit être apporté, puis appuyez sur le bouton  $\blacktriangleright$  **II**  $\textcircled{3}$  pour interrompre la lecture.
- Appuyez sur le bouton  $\bullet$ /II  $\widehat{4}$ ) pour lancer l'enregistrement de remplacement. L'indicateur enregistrement/lecture clignotera B, et **OVER** s'affichera à l'écran **C**. L'enregistrement existant sera écrasé.
- Appuyez sur le bouton **J**/DEL 5 pour arrêter l'enregistrement.

#### D **Remarque**

• Le mode d'enregistrement du fichier d'origine est activé lorsque vous

remplacez un enregistrement.

• L'enregistrement de remplacement n'est pas disponible pour le dossier **M** (musique).

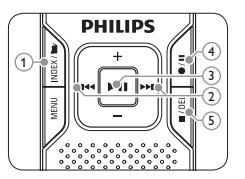

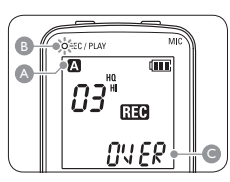

#### **5.4 Ajout de marqueurs d'index**

Les marqueurs d'index peuvent être utilisés pour marquer certains points d'un enregistrement comme points de référence.

Appuyez sur le bouton **INDEX/b** pendant l'enregistrement pour ajouter un marqueur d'index. Le numéro d'index s'affiche pendant une seconde.

#### D **Remarques**

- L'icône *INDEX* indique que l'enregistrement contient des marqueurs d'index.
- • Vous pouvez ajouter jusqu'à 32 marqueurs d'index par fichier.

### <span id="page-11-0"></span>6 Lecture

- 1 Appuyez sur le bouton **INDEX/a** 1 quand l'enregistreur est à l'arrêt pour sélectionner le dossier désiré A .
- 2 Appuyez sur le bouton  $\overline{144}$  ou  $\overline{12}$  pour sélectionner le fichier à lire.
- **3** Appuyez sur le bouton  $\triangleright$  **11**  $\widehat{3}$ . La durée de lecture s'affichera à l'écran, et le voyant vert **B** s'allumera.
- 4 Réglez le volume en utilisant les boutons **+** et 4 .
- **5** Pour arrêter la lecture, appuyez sur le bouton  $\blacksquare$ /DEL  $(5)$ . La durée totale de lecture C du fichier actuel s'affichera à l'écran.
- Appuyez sur le bouton II à nouveau pour continuer la lecture à partir de la position précédente.

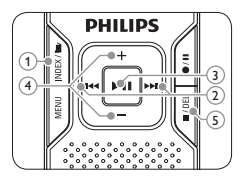

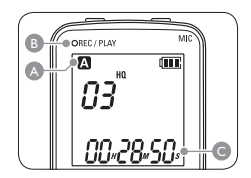

### D **Remarque**

Quand les écouteurs sont connectés à la prise **EAR**, le haut-parleur de l'enregistreur sera éteint.

#### D **Remarques sur l'utilisation du Voice Tracer comme lecteur de musique**

- • L'enregistreur prend en charge les fichiers de musique aux formats .wma et .mp3 qui peuvent être transférés entre l'ordinateur et le dossier musique de l'enregistreur. Les fichiers protégés en écriture (gestion numérique des droits) ne sont pas pris en charge.
- • Le Voice Tracer prend en charge jusqu'à deux niveaux de dossier dans le dossier de musique. Chaque dossier peut contenir jusqu'à 199 entrées (fichiers et dossiers).
- Appuyez sur le bouton > II pour ouvrir un dossier/fichier sélectionné. Appuyez sur le bouton **INDEX/b** pour retourner au dossier situé au niveau supérieur.
- Appuyez sur le bouton  $\bullet$ /II pendant la lecture de musique pour modifier le mode d'égalisation (Normal > Classic > Jazz > Rock > Pop > Normal).

#### **6.1 Fonctions de lecture**

#### **6.1.1 Lecture lente, rapide, normale**

Tenez enfoncé le bouton  $\blacktriangleright$ II pendant au moins 1 seconde pour alterner entre les lectures normale, lente et rapide.

#### <span id="page-12-0"></span>**6.1.2 Recherche**

Tenez enfoncé le bouton  $\blacksquare\blacktriangleleft$  ou  $\blacktriangleright\blacktriangleright\blacksquare$  pendant la lecture pour faire une recherche en arrière ou en avant dans le fichier actuel, à vitesse accélérée. Pour reprendre la lecture à la vitesse sélectionnée, relâchez le bouton.

#### **6.1.3 Retour/avance rapide**

Appuyez sur le bouton  $\overline{\text{H}}$  ou  $\overline{\text{H}}$  pendant la lecture pour, respectivement, revenir au début du fichier en cours de lecture ou avancer jusqu'au fichier suivant. Si le fichier contient des marqueurs d'index, la lecture commencera à cet endroit-là.

#### **6.2 Mode répétition / aléatoire**

Vous pouvez régler le Voice Tracer pour qu'il lise des fichiers de façon répétée ou aléatoire.

#### **6.2.1 Répétition d'une séquence**

- 1 Pour répéter ou lire en boucle une séquence de chanson, appuyez sur le bouton **INDEX/b** 1 au point de départ choisi. **REP. A – B** clignote à l'écran A.
- **2** Appuyez à nouveau sur le bouton **INDEX/a** au moment de fin choisi. La séquence à répéter commence.
- Appuyez sur le bouton **■/DEL** 2 pour arrêter la lecture ou appuyez

sur le bouton **INDEX/a** pour reprendre la lecture normale.

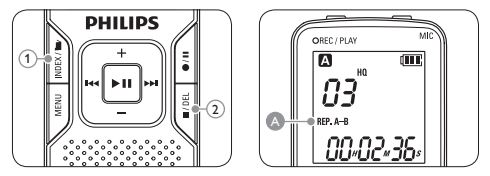

#### **6.2.2 Mode répétition d'un fichier ou d'un dossier / aléatoire**

Tenez enfoncé le bouton **INDEX/b** pendant au moins 1 seconde durant la lecture pour alterner entre les modes de lecture (répétition de fichier, répétition de dossier, lecture aléatoire de dossier ou lecture normale).

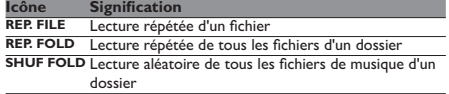

#### D **Remarque**

Le mode aléatoire est disponible seulement pour le dossier **M** (musique).

## <span id="page-13-0"></span>Supprimer

- **1 Appuyez sur le bouton <b>INDEX/b** quand l'enregistreur est à l'arrêt pour sélectionner le dossier désiré.
- **2** Tenez enfoncé le bouton **I/DEL** pendant au moins 1 seconde. **DELETE** s'affichera à l'écran.
- **3** Appuyez sur le bouton  $\text{H}$  ou  $\text{H}$  pour sélectionner une option de suppression :

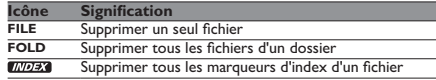

- Appuyez sur le bouton **FIL**
- 5 Appuyez sur le bouton  $\blacktriangleright$  ou  $\blacktriangleright$  bour sélectionner le fichier, le dossier ou le fichier contenant les marqueurs d'index à supprimer.
- Appuyez à nouveau sur le bouton ► **II. N** (Non) s'affiche.
- Appuyez sur le bouton  $\text{H4}$  ou  $\text{H1}$  pour sélectionner **Y** (Oui).
- Appuyez sur le bouton  $\blacktriangleright$  **II** pour confirmer.

#### D **Remarque**

Des numéros de fichier sont réattribués automatiquement dans l'ordre.

## 8 Mode radio (LFH 880 seulement)

- Connectez les écouteurs. Les écouteurs fournis servent d'antenne radio.
- 2 Tenez enfoncé le bouton **MENU** pendant au moins 1 seconde pour ouvrir le mode radio.

#### **8.1 Réglage automatique des stations radio**

- 1 Appuyez sur le bouton **MENU** pendant que l'enregistreur est en mode radio pour ouvrir le menu.
- **2** Appuyez sur le bouton  $\text{H4}$  ou  $\text{H1}$  pour sélectionner AUTO.
- Appuyez à nouveau sur le bouton ► **II. N** (Non) s'affiche.
- 4 Appuyez sur le bouton  $\text{H}$  ou  $\text{H}$  pour sélectionner **Y** (Oui).
- 5 Appuyez sur le bouton ► II pour confirmer. La radio règle automatiquement les stations radio et enregistre les fréquences sous forme de présélections. La radio peut stocker jusqu'à 20 stations radio sous forme de présélections.

#### <span id="page-14-0"></span>**8.2 Réglage manuel d'une station radio**

- Pour ajuster une fréquence, appuyez brièvement sur le bouton held ou bibli
- Pour rechercher le signal puissant suivant, tenez enfoncé le bouton **H44 ou bbl.**
- **3** Appuyez sur le bouton II pour enregistrer la fréquence sous forme de présélection.
- 4 Réglez le volume en utilisant les boutons **+** et **–**.
- 5 Pour quitter le mode radio, tenez enfoncé le bouton **MENU** pendant au moins 1 seconde.

#### D **Remarque**

Appuyez sur le bouton **J/DEL** pendant que l'enregistreur est en mode radio pour alterner entre réception stéréo et mono.

#### **8.3 Lecture d'une station radio présélectionnée**

- Appuyez sur le bouton **INDEX/b** pendant que l'enregistreur est en mode radio pour alterner entre mode fréquence et mode présélection.
- En mode présélection, appuyez sur le bouton  $\blacktriangleright$  ou  $\blacktriangleright$  pour passer à une autre station radio présélectionnée.
- 3 Réglez le volume en utilisant les boutons **+** et **–**.
- 4 Pour quitter le mode radio, tenez enfoncé le bouton **MENU** pendant au moins 1 seconde.
- **8.4 Suppression d'une station radio présélectionnée**
- Appuyez sur le bouton **INDEX/a** pendant que l'enregistreur est en mode radio pour alterner entre mode fréquence et mode présélection.
- **2** En mode présélection, appuyez sur le bouton **144** ou **>>I** pour sélectionner la station radio présélectionnée à supprimer.
- Tenez enfoncé le bouton **■/DEL** pendant au moins 1 seconde pour supprimer la station radio présélectionnée.

#### **8.5 Enregistrement de la radio FM**

- Réglez manuellement une station radio ou choisissez une station radio présélectionnée.
- **2** Appuyez sur le bouton  $\bullet$ /II pour lancer l'enregistrement.
- 3 Pour arrêter l'enregistrement, appuyez sur le bouton j**/DEL**.

## <span id="page-15-1"></span><span id="page-15-0"></span>9 Personnalisation des réglages

Le menu est disponible quand l'enregistreur est arrêté et pendant la réception de la radio. Les éléments de menu disponibles diffèrent selon si vous êtes dans le dossier vocal, le dossier musique ou mode radio.

- **1** Appuyez sur le bouton MENU 1 pendant que l'enregistreur est arrêté ou pendant la réception de la radio pour ouvrir le menu.
- 2 Appuyez sur le bouton  $\overline{144}$  ou  $\overline{14}$  (2) pour sélectionner un élément de menu A .
- **3** Appuyez sur le bouton  $\triangleright$  **11**  $(3)$  pour ouvrir un sous-menu.
- 4 Appuyez sur le bouton  $\overline{144}$  ou  $\overline{141}$  pour modifier un paramètre.
- 5 Appuyez sur le bouton  $\triangleright$   $\blacksquare$  3 pour confirmer votre sélection.
- 6 Appuyez sur le bouton MENU 1 pour quitter l'écran de paramètres actuel.

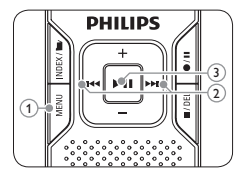

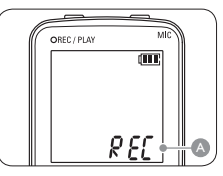

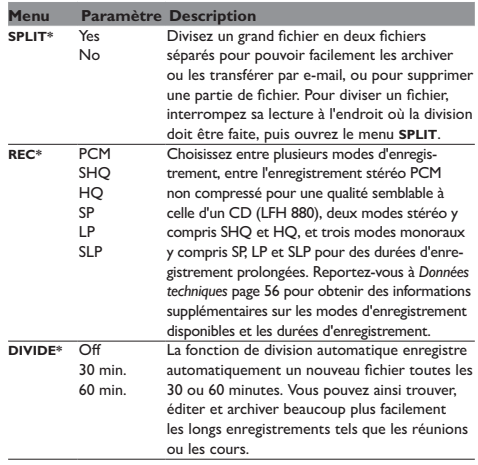

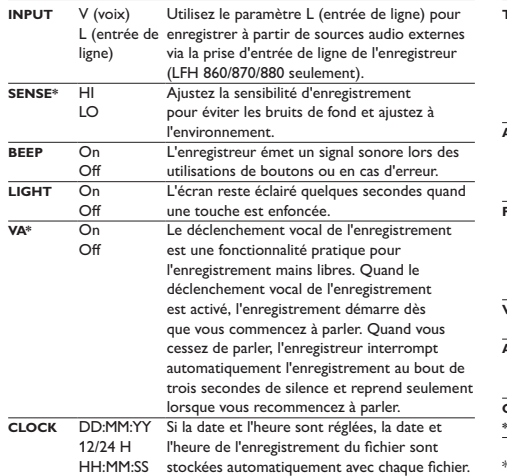

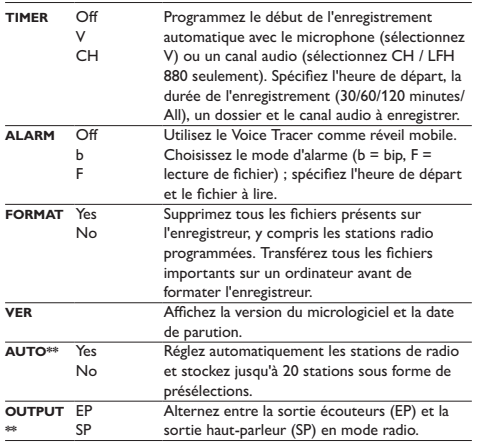

\* Cette fonction n'est pas disponible pour le dossier **M** (musique).

\*\* Cette fonction est disponible uniquement en mode radio.

FRANÇAIS

## <span id="page-17-0"></span>10 Mise à jour du micrologiciel

Votre Voice Tracer est contrôlé par un programme interne appelé micrologiciel. Consultez régulièrement www.philips.com/dictation pour savoir s'il existe des mises à jour du micrologiciel.

- 1 Téléchargez les mises à jour du micrologiciel pour votre modèle de Voice Tracer à partir de *www.philips.com/dictation > Support Center > Software Downloads* et enregistrez le fichier dans le répertoire racine du Voice Tracer.
- Appuyez sur le bouton **MENU** 1 pendant que l'enregistreur est arrêté pour ouvrir le menu.
- Appuyez sur le bouton **144** ou **DDI** (2) pour sélectionner **UPDATE** A.
- 4 Appuyez sur le bouton  $\triangleright$  **II** (3). **N** (Non) s'affiche.
- Appuyez sur le bouton **144** ou **DDI** (2) pour sélectionner **Y** (Oui).
- Appuyez à nouveau sur le bouton II pour installer le micrologiciel.

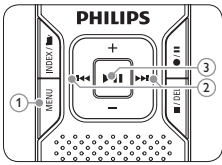

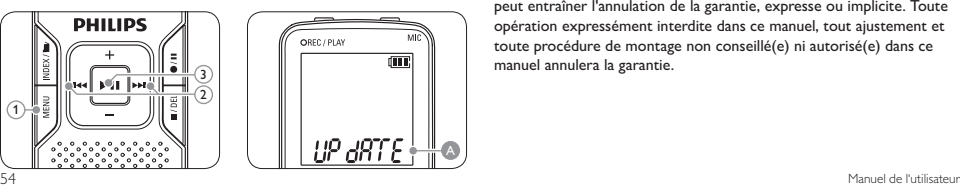

## 11 Assistance technique et garantie

Ce produit Philips a été conçu et fabriqué selon des normes de qualité très strictes. Si votre produit Philips ne fonctionne pas correctement ou est défectueux, contactez votre revendeur de produits de traitement vocal Philips, qui vous indiquera comment procéder.

Si vous avez des questions auxquelles votre revendeur ne peut pas répondre ou toute autre question connexe, contactez-nous sur www. philips.com/dictation.

Aucun composant ne peut être réparé par l'utilisateur. N'ouvrez pas les couvercles, ne les retirez pas et n'insérez pas d'objet qui ne convienne pas aux connecteurs spécifiques. Les réparations peuvent être effectuées seulement par les centres de réparation Philips et les centres de réparation agréés. Le non-respect de cette démarche peut entraîner l'annulation de la garantie, expresse ou implicite. Toute opération expressément interdite dans ce manuel, tout ajustement et toute procédure de montage non conseillé(e) ni autorisé(e) dans ce manuel annulera la garantie.

## <span id="page-18-0"></span>12 Dépannage

#### **Mon enregistreur ne se met pas sous tension**

Les piles sont peut-être déchargées ou mal insérées. Remplacez les piles par des piles neuves et vérifiez qu'elles sont insérées correctement.

#### **Mon enregistreur n'enregistre rien**

L'enregistreur est peut-être en mode **HOLD**. Faites coulisser le commutateur **HOLD** jusqu'à la position Off.

Le nombre maximum d'enregistrements peut avoir été atteint ou la capacité d'enregistrement peut être pleine. Supprimez quelques enregistrements ou transférez-les sur un périphérique externe.

#### **Aucun son ne sort du haut-parleur**

Les écouteurs sont peut-être branchés. Retirez les écouteurs.

Le volume est à son niveau le plus bas. Réglez le volume.

**Mon enregistreur ne peut pas lire les enregistrements**

L'enregistreur est peut-être en mode **HOLD**. Faites coulisser le commutateur **HOLD** jusqu'à la position Off.

Les piles sont peut-être déchargées ou mal insérées. Remplacez les piles par des piles neuves et vérifiez qu'elles sont insérées correctement.

Aucun enregistrement n'a été effectué. Vérifiez le nombre d'enregistrements.

**Mon enregistreur ne peut pas s'arrêter, s'interrompre, lire ni enregistrer**

L'enregistreur est peut-être en mode **HOLD**. Faites coulisser le commutateur **HOLD** jusqu'à la position Off.

#### **Aucun son ne sort des écouteurs**

Les écouteurs sont peut-être mal branchés. Branchez les écouteurs correctement.

Le volume est à son niveau le plus bas. Réglez le volume.

## <span id="page-19-1"></span><span id="page-19-0"></span>13 Données techniques

#### **Connecteurs**

- USB · Mini-USB 2.0 haut débit
- • Microphone : 3,5 mm, impédance  $22K$
- • Écouteurs : 3,5 mm, impédance 16 Ω ou plus

#### **Écran**

- • Type : LCD, segment
- • Taille de l'écran en diagonale : 39 mm

#### **Format d'enregistrement**

- • .mp3 (Mpeg 1/Audio Layer 3)
- • .wav (PCM) (LFH880)

#### **Support d'enregistrement**

• Mémoire flash intégrée

#### **Microphone**

- • Intégré : mono (LFH 660)/ stéréo (LFH 860/870/880)
- 56 Manuel de l'utilisateur en la communel de la communel de la communel de l'utilisateur en la communel de l'utilisateur en la communel de l'utilisateur en la communel de l'utilisateur en la communel de l'utilisateur en la • Externe : mono (LFH 660)/ stéréo (LFH 860/870/880)

#### **Temps d'enregistrement**

• **LFH 660 (1 024 Mo) :**

Mode SHQ (.mp3/mono) : 17,5 heures Mode  $HO$  ( $mn3$ /mono) : 35 heures Mode SP (.mp3 /mono) : 46,5 heures Mode LP (.mp3 /mono) : 69,5 heures Mode SLP (.mp3/mono) : 139,5 heures

- • **LFH 860/870 (2 048 Mo) :**
- Mode SHQ (.mp3/stéréo) : 35,5 heures Mode HQ (.mp3 /stéréo) : 71 heures Mode SP (.mp3 /mono) : 94,5 heures Mode LP (.mp3 /mono) : 142 heures Mode SLP (.mp3 /mono) : 284 heures

#### • **LFH 880 (2 048 Mo) :**

Mode PCM (.wav/stéréo) : 3,25 heures Mode SHO (.mp3/stéréo) : 35,5 heures Mode HQ (.mp3 /stéréo) : 71 heures Mode SP (.mp3/mono) : 94,5 heures Mode LP (.mp3 /mono) : 142 heures Mode SLP (.mp3/mono) : 284 heures

#### **Taux de compression/fréquence d'échantillonnage**

- • Mode PCM : 1 411 kbps/44,1 kHz
- Mode  $SHO: 128$  kbps/44,1 kHz
- Mode HQ : 64 kbps/22 kHz
- • Mode SP : 48 kbps/ 16 kHz
- Mode LP : 32 kbps/16 kHz
- • Mode SLP : 16 kbps/ 16 kHz

#### **Lecture de musique**

- • Format de compression : .mp3, .wma
- • Débits binaires MP3 : 8 320 kbps
- • Débits binaires WMA : 32 192 kbps
- • Pas de prise en charge DRM

#### **Tuner/réception (LFH 880)**

- • Bandes de tuner : Stéréo FM
- Plage de fréquences : 87,5 108 MHz
- • Nombre de canaux présélectionnés : 20
- • Réglage numérique automatique

#### **Haut-parleur**

- Haut-parleur dynamique rond 30 mm intégré
- • Puissance de sortie : 110 mW

#### **Conditions de fonctionnement**

- • Température : 5 45 °C/ 41 113 °F
- • Humidité : 10 % 90 %

#### **Alimentation**

- • Type de pile : deux piles alcalines Philips AAA (LR03 ou R03)
- • Durée des piles (mode SLP) : 50 heures

#### **Dimensions**

- Dimensions du produit (L × P × H) : 40×18,4×108 mm/1,6×0,7×4,3 po.
- • Poids : 81 g / 2,9 onces piles comprises

#### **Configuration requise du système**

- Windows Vista/XP/2000
	- Mac OS X, Linux
- • Port USB libre